# <span id="page-0-2"></span>**Automatically resolve an epic when all its stories are resolved**

### **On this page**

- [Features used to implement the example](#page-0-0)
- [Example: Automatically resolve an epic when all its stories are resolved](#page-0-1)
- [Other examples of that functions](#page-7-0)
- [Related Usage Examples](#page-7-0)

## <span id="page-0-0"></span>Features used to implement the example

- **[Write field on linked issues or sub-tasks](https://apps.decadis.net/display/JWT/Write+field+on+linked+issues+or+sub-tasks)**
- **[Block or hide a transition for an issue depending on its issue links](https://apps.decadis.net/display/JWT/Block+or+hide+a+transition+for+an+issue+depending+on+its+issue+links)**

We add **[Write field on linked issues or sub-tasks](https://apps.decadis.net/display/JWT/Write+field+on+linked+issues+or+sub-tasks)** to "**Resolve Issue**" transition on Story's workflow, in order to execute transition "\*Resolved Issue\*" on Epic issue. To do it we write the name of the transition into virtual field "**Execute transition (delayed execution)**". We use a boolean expression in order to check that the rest of the stories are already resolved or closed.

We add **[Blocking or hiding a transition depending on its issue links](https://apps.decadis.net/display/JWT/Block+or+hide+a+transition+for+an+issue+depending+on+its+issue+links)** to "**Resolve Issue**" transition in **Epic's** workflow, in order to prevent **Epic** fro m being manually resolved while some of its Stories are still "**Open**" or "**In Progress".**

### <span id="page-0-1"></span>Example: Automatically resolve an epic when all its stories are resolved

We are going see how to implement a mechanism in our workflows, in order to auto-transition "**Epic**" to **Resolved** status when all its "**Stories**" become **Resolved** or **Closed**. Let's see in screenshots how to configure the different features.

We add **[Block or hide a transition for an issue depending on its issue links](https://apps.decadis.net/display/JWT/Block+or+hide+a+transition+for+an+issue+depending+on+its+issue+links)** to "**Resolved Issue**" transition in "**Epic's** workflow:

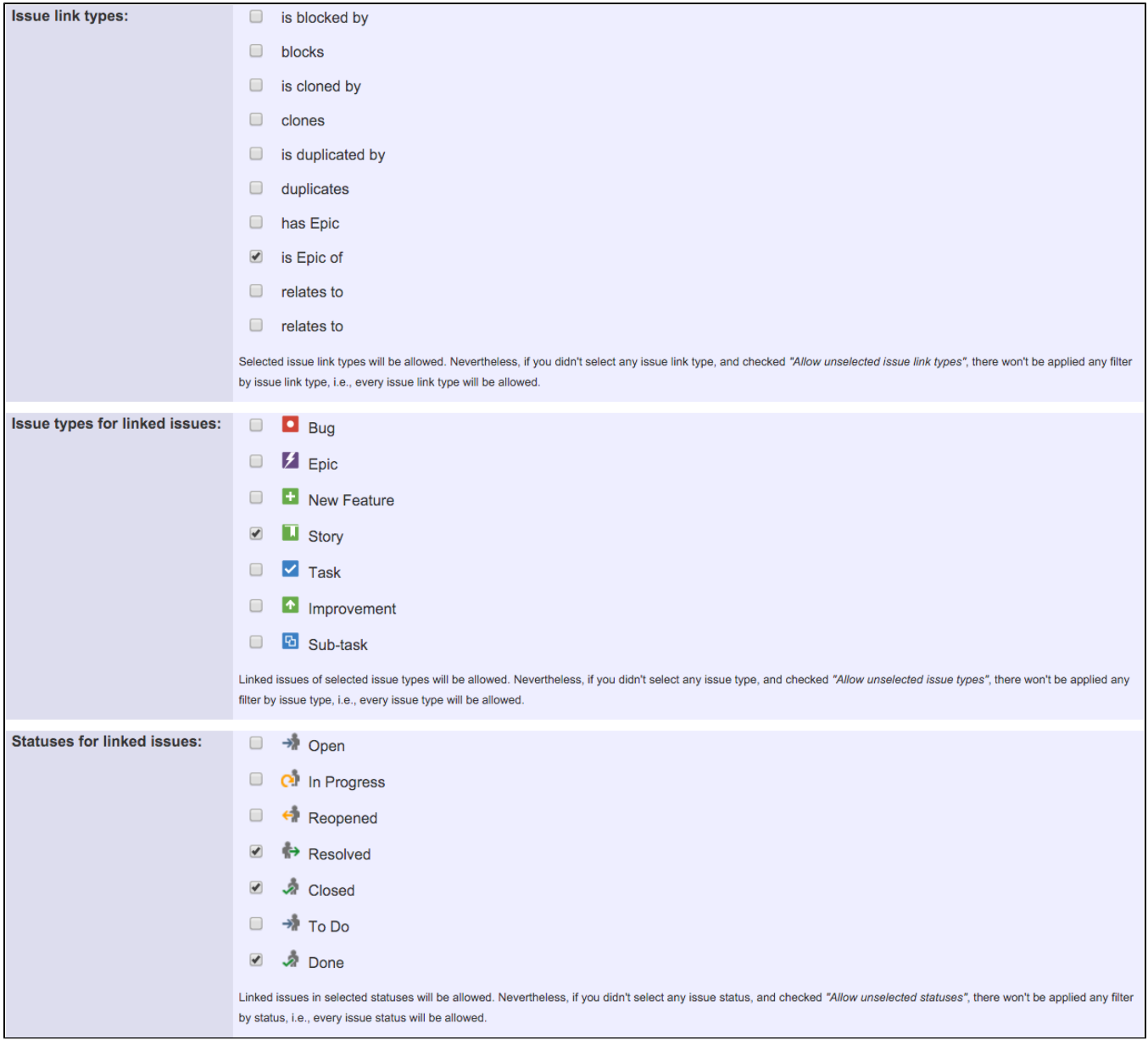

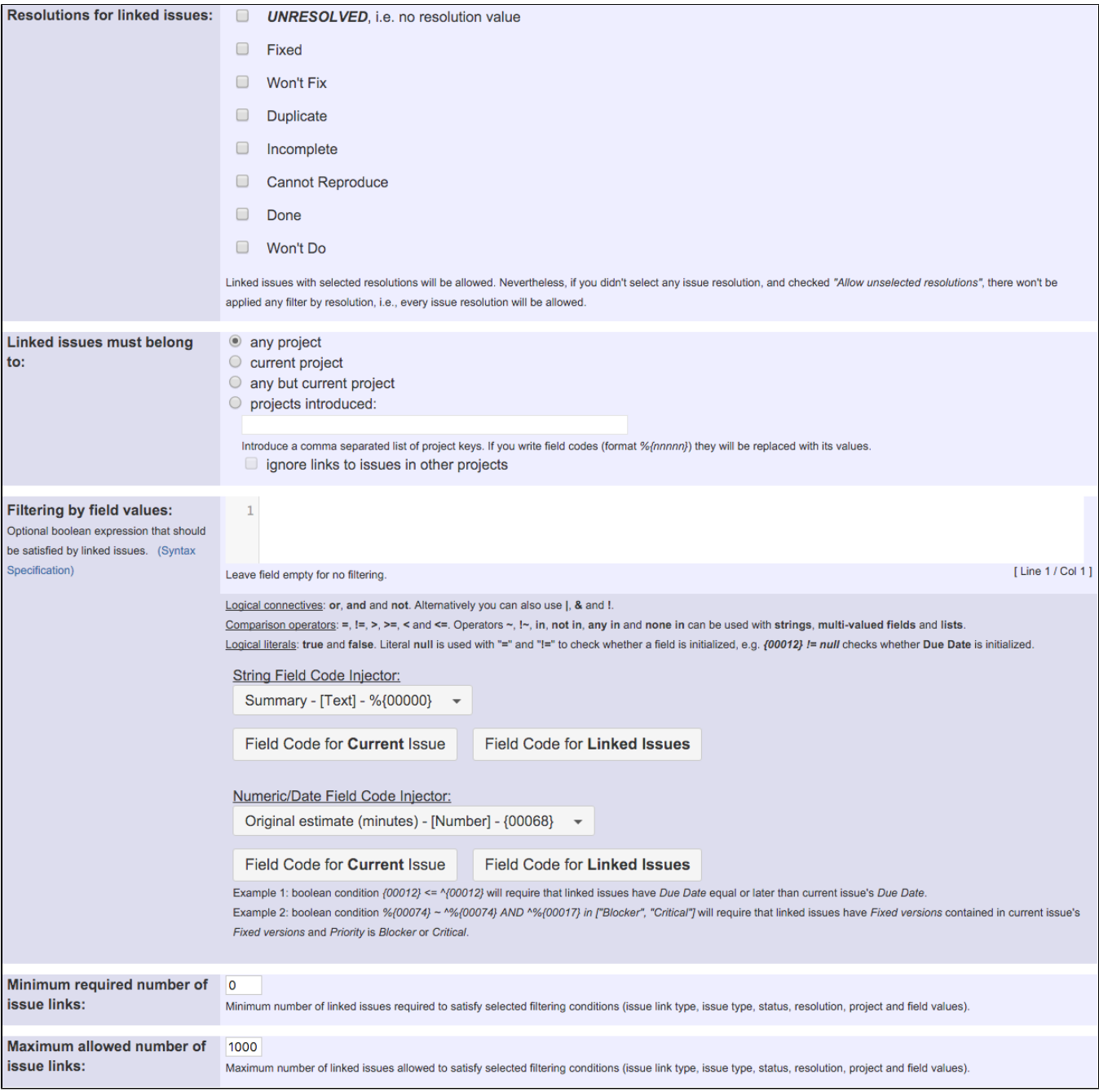

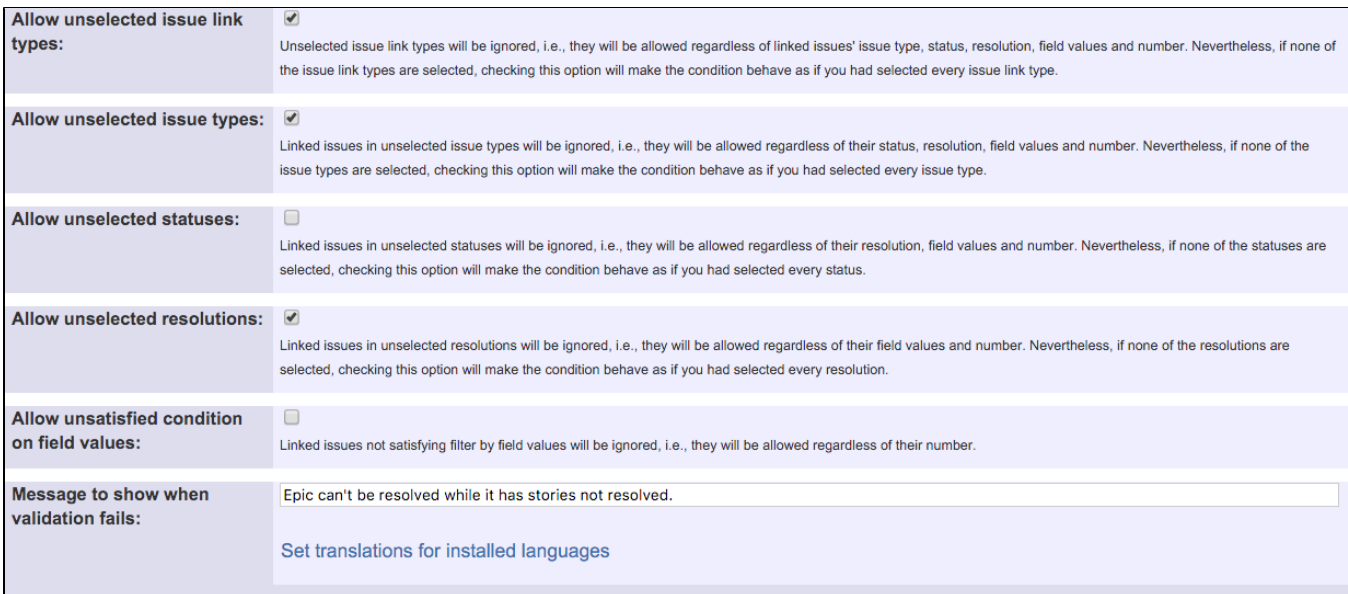

Once configured, transition "**Resolved Issue**" in **Epic's** workflow will look like this:

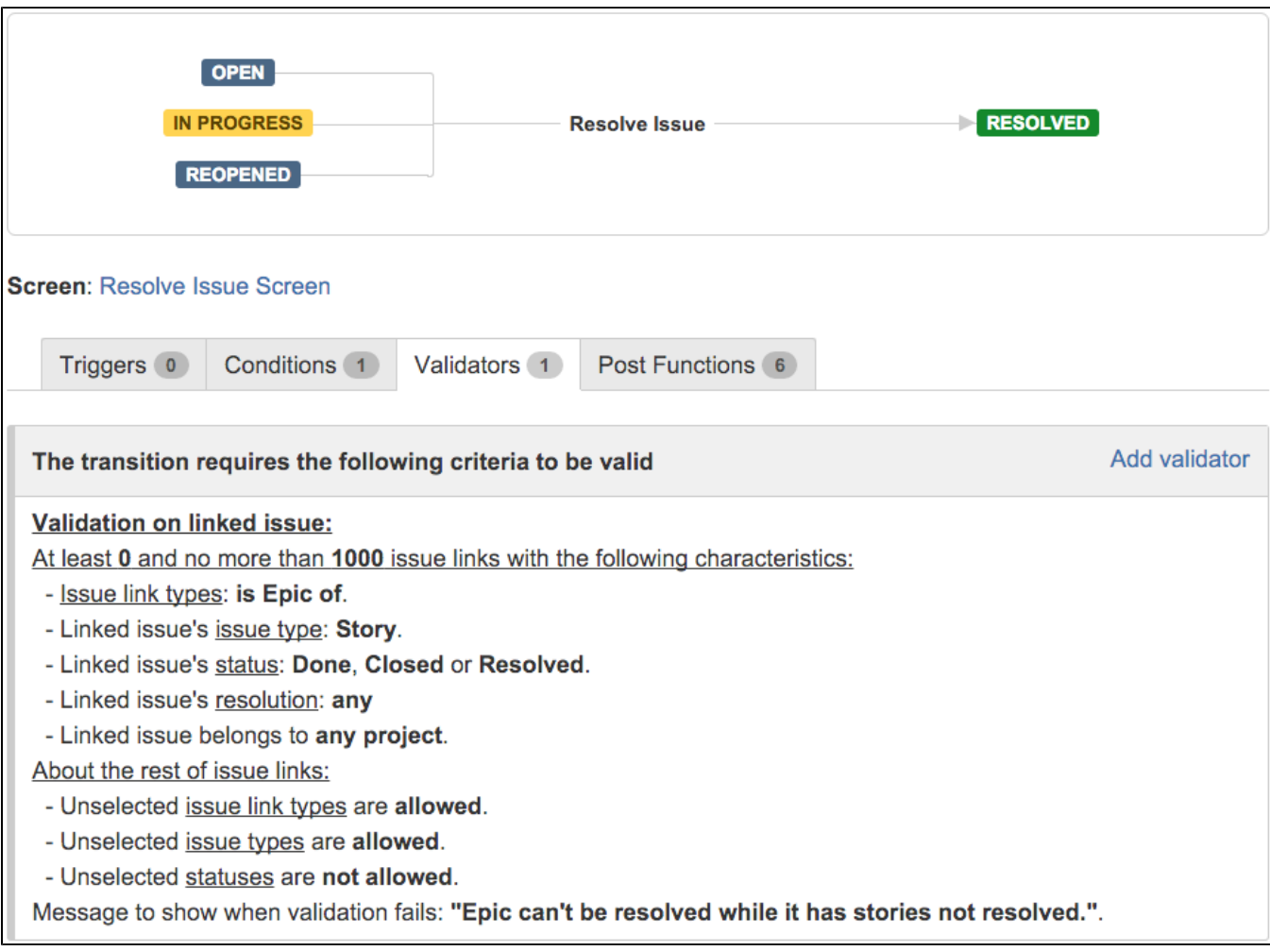

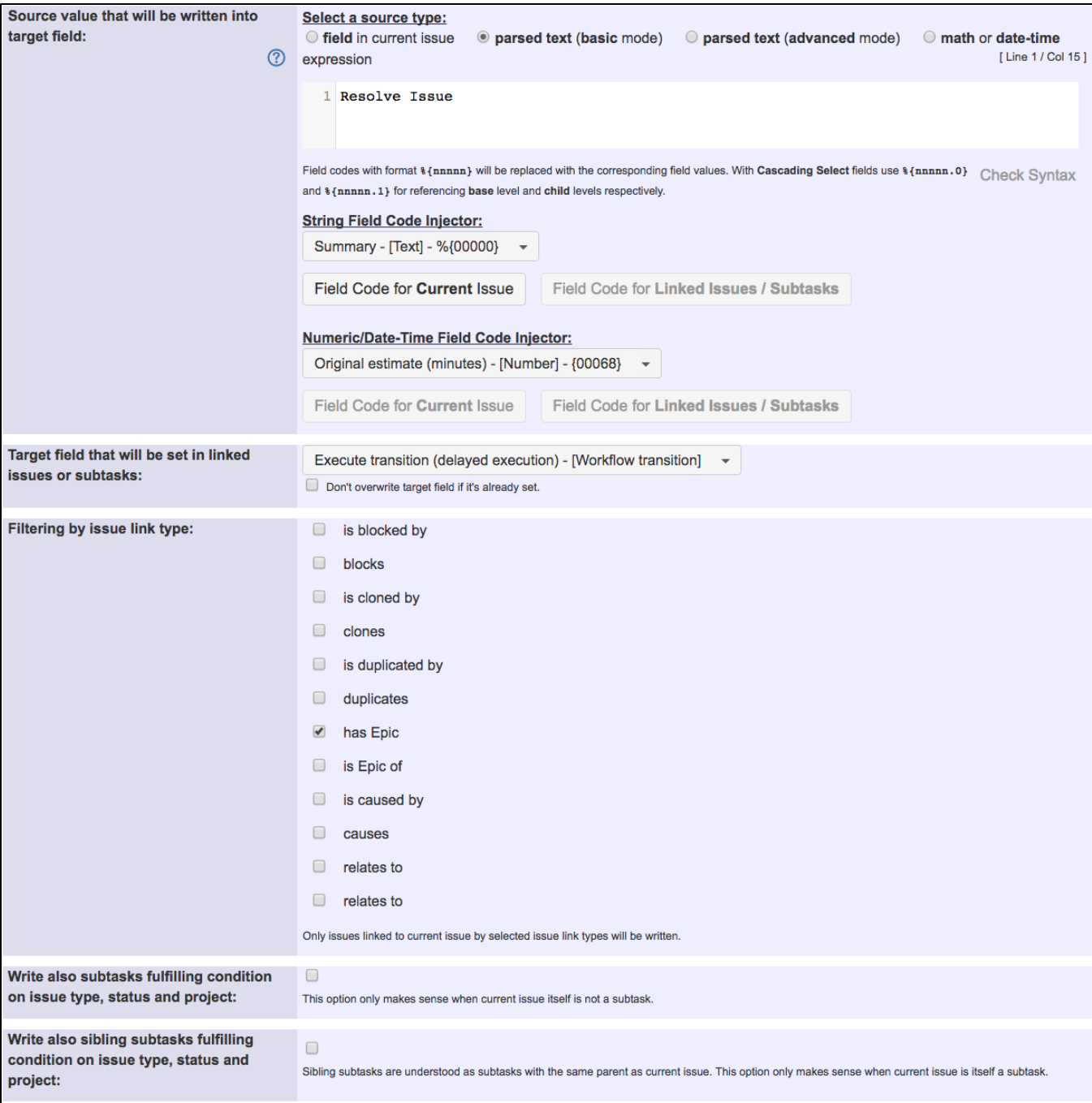

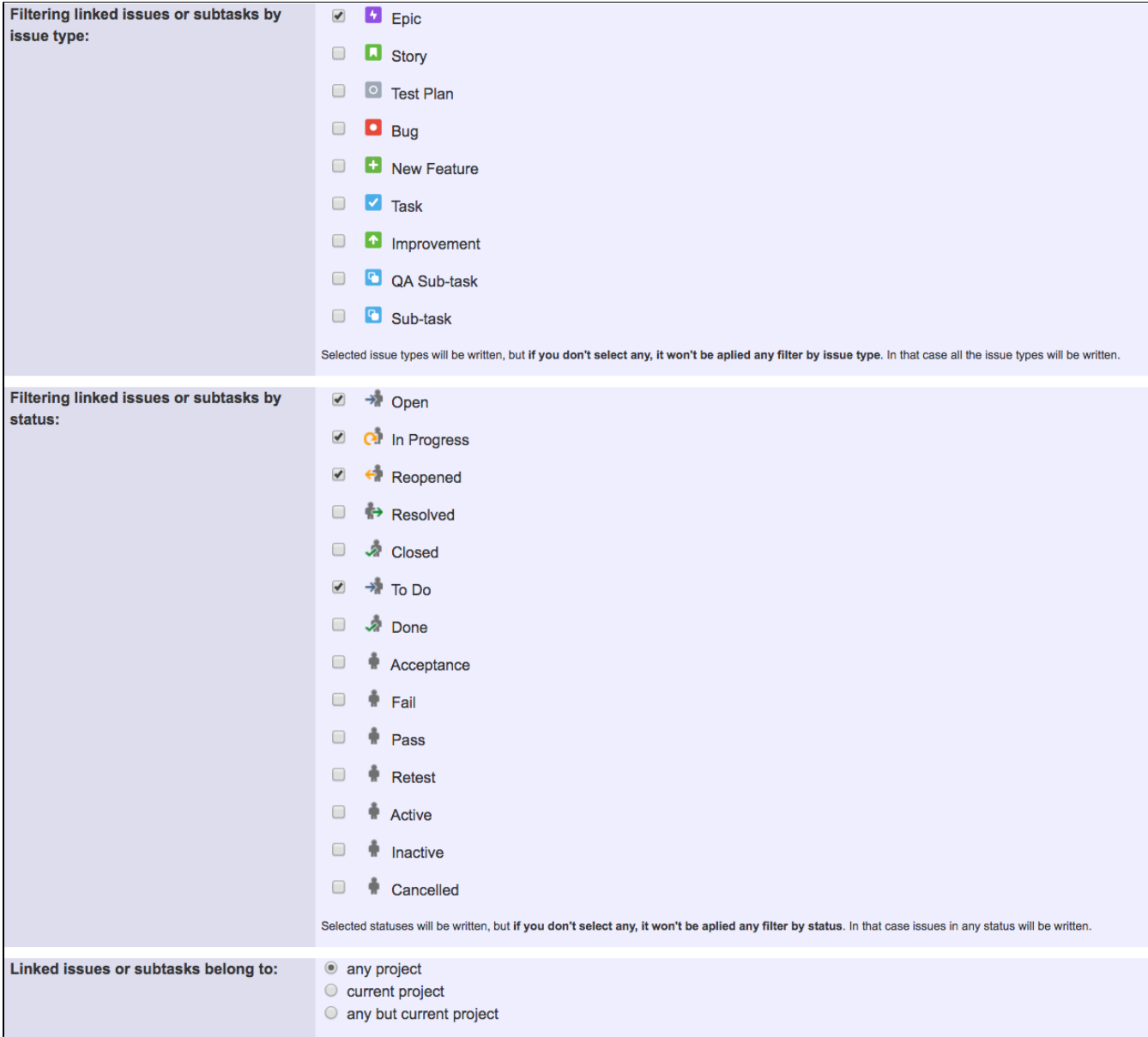

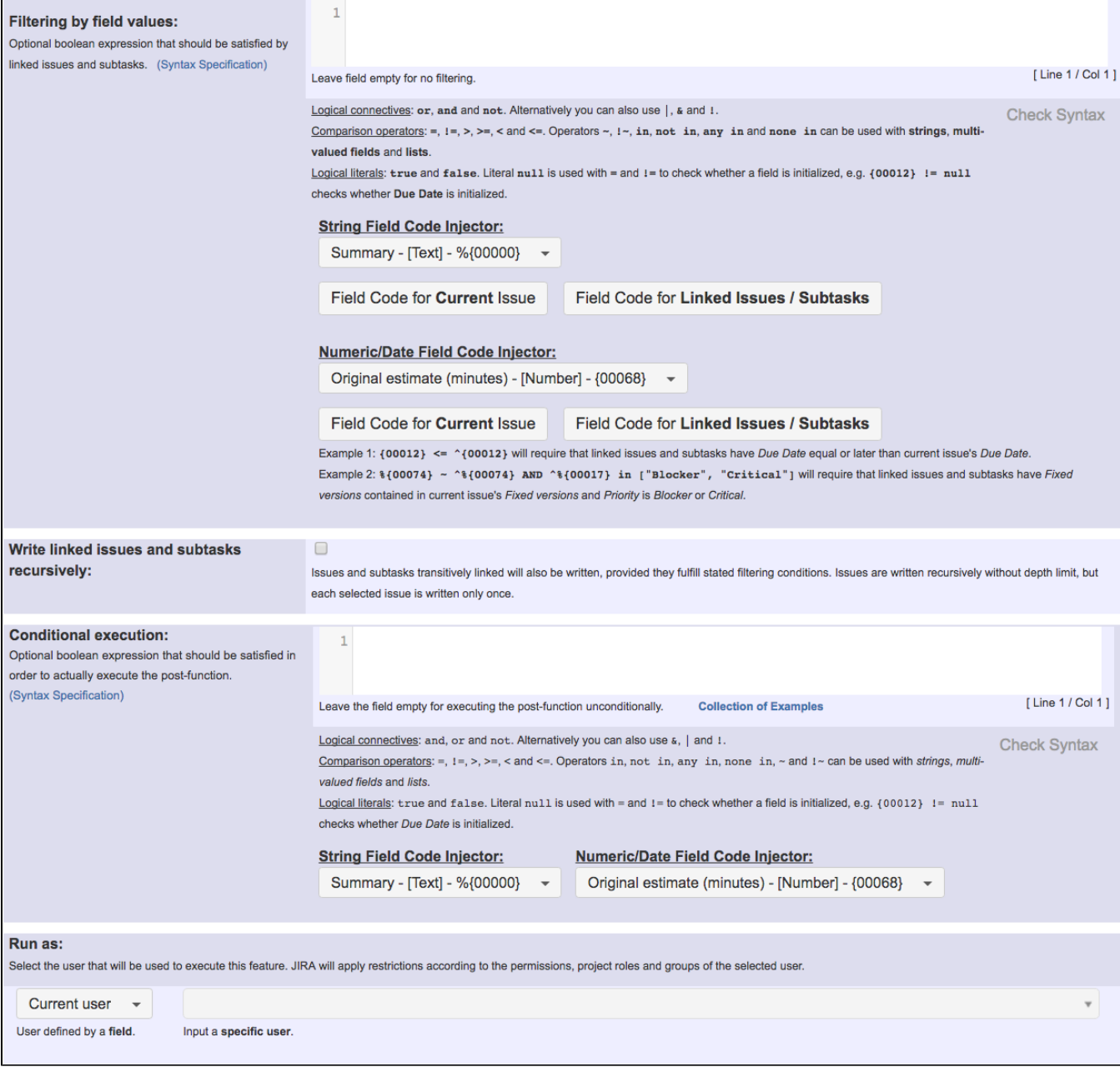

Note that: if you are using Jira **7.0 or higher** with versions of **[Jira Workflow Toolbox](https://marketplace.atlassian.com/29496)** older than Release Notes for **[2.2.8](https://apps.decadis.net/display/JWT/JWT+Release+Notes+2.2.8)**, you should input the following boolean expression in parameter **Filtering by field values**:

**count(filterByStatus(filterByIssueType(linkedIssues("is Epic of"), "Story"), "Done, Closed, Resolved")) = count (filterByIssueType(linkedIssues("is Epic of"), "Story")) - 1**

Once configured, transition "**Resolved Issue**" in **Story's** workflow will look like this:

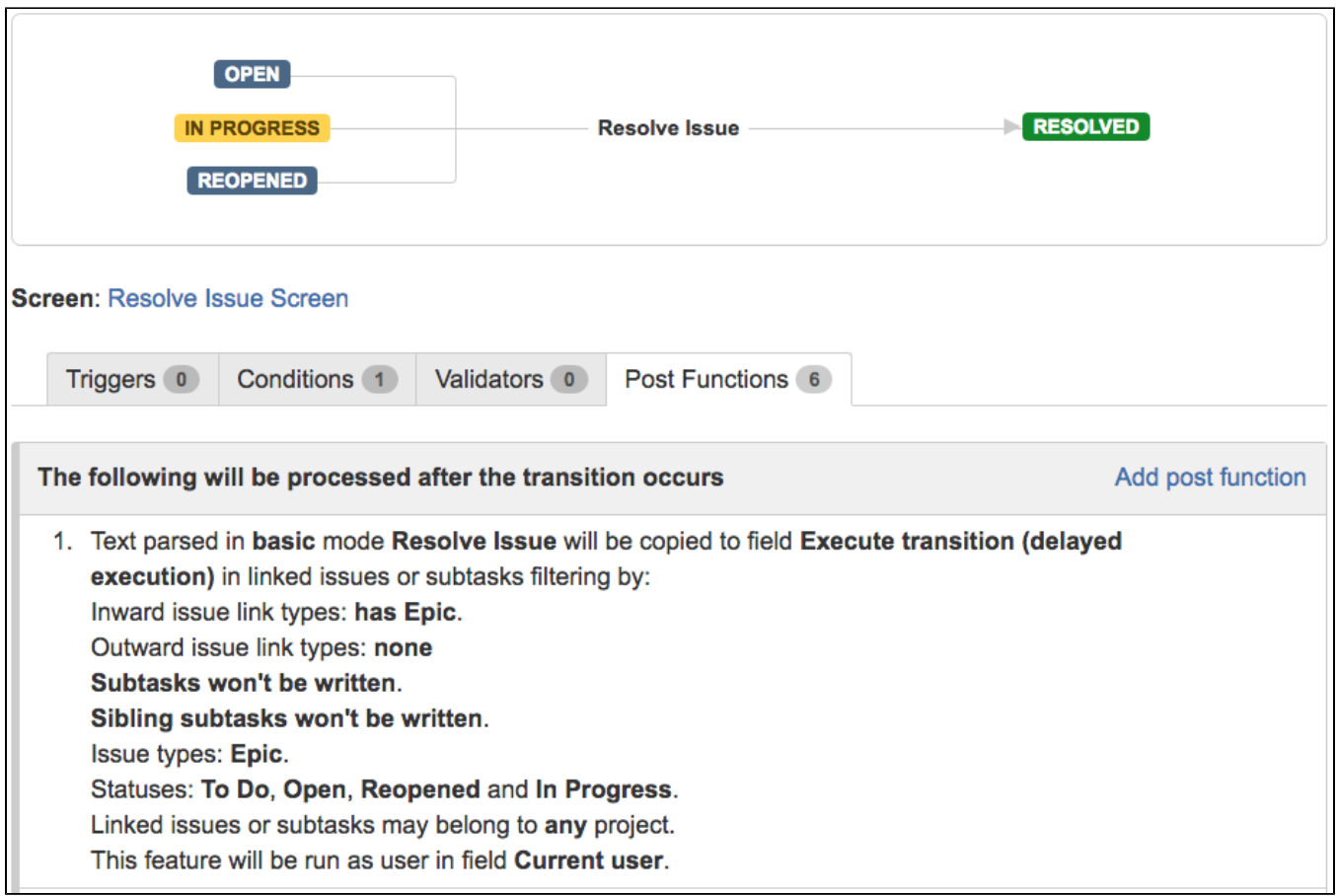

This same configuration should be added to "**Close Issue**" and "**Done**" transitions in **Story's workflow**, in case direct closing is allowed for stories.

## <span id="page-7-0"></span>Other examples of that functions

### **[Write field on linked issues or sub-tasks](https://apps.decadis.net/display/JWT/Write+field+on+linked+issues+or+sub-tasks)**

Page: [Add and remove a single or a set of items from multi valued fields](https://apps.decadis.net/display/JWT/Add+and+remove+a+single+or+a+set+of+items+from+multi+valued+fields) Page: [Automatically become watcher of every issue blocking an issue](https://apps.decadis.net/display/JWT/Automatically+become+watcher+of+every+issue+blocking+an+issue+assigned+to+you)  [assigned to you](https://apps.decadis.net/display/JWT/Automatically+become+watcher+of+every+issue+blocking+an+issue+assigned+to+you)

Page: [Automatically close resolved sub-tasks when parent issue is](https://apps.decadis.net/display/JWT/Automatically+close+resolved+sub-tasks+when+parent+issue+is+closed)  [closed](https://apps.decadis.net/display/JWT/Automatically+close+resolved+sub-tasks+when+parent+issue+is+closed)

Page: [Automatically resolve an epic when all its stories are resolved](#page-0-2)

Page: [Compose dynamic text by inserting field values in a text template](https://apps.decadis.net/display/JWT/Compose+dynamic+text+by+inserting+field+values+in+a+text+template) Page: [Copy "Due date" into a date type custom field in a linked issue if](https://apps.decadis.net/pages/viewpage.action?pageId=1803519)  [it's greater than current issue's "Due date"](https://apps.decadis.net/pages/viewpage.action?pageId=1803519)

- Page: [Copy attachments from one issue to another](https://apps.decadis.net/display/JWT/Copy+attachments+from+one+issue+to+another)
- Page: [Create a comment in sub-tasks when parent transitions](https://apps.decadis.net/display/JWT/Create+a+comment+in+sub-tasks+when+parent+transitions)
- Page: [Creating a Jira Service Desk internal comment](https://apps.decadis.net/display/JWT/Creating+a+Jira+Service+Desk+internal+comment)
- Page: [Creating a Jira Service Desk internal comment on linked issues](https://apps.decadis.net/display/JWT/Creating+a+Jira+Service+Desk+internal+comment+on+linked+issues) Page: [Execute transition in epic](https://apps.decadis.net/display/JWT/Execute+transition+in+epic)

Page: [Make linked issues, sub-tasks and JQL selected issues progress](https://apps.decadis.net/display/JWT/Make+linked+issues%2C+sub-tasks+and+JQL+selected+issues+progress+through+its+workflows)  [through its workflows](https://apps.decadis.net/display/JWT/Make+linked+issues%2C+sub-tasks+and+JQL+selected+issues+progress+through+its+workflows)

Page: [Moving sub-tasks to "Open" status when parent issue moves to](https://apps.decadis.net/pages/viewpage.action?pageId=1803416)  ["In Progress"](https://apps.decadis.net/pages/viewpage.action?pageId=1803416)

Page: Sum sub-task's "Time Spent" (work logs) and add it to a certain [linked issue](https://apps.decadis.net/pages/viewpage.action?pageId=1803528)

Page: [Transition sub-tasks when parent is transitioned](https://apps.decadis.net/display/JWT/Transition+sub-tasks+when+parent+is+transitioned)

#### **[Block or hide a transition for an issue depending on its issue links](https://apps.decadis.net/display/JWT/Block+or+hide+a+transition+for+an+issue+depending+on+its+issue+links)**

Page: [Automatically resolve an epic when all its stories are resolved](#page-0-2)

## Related Usage Examples

- [Block or unblock a transition after an issue rested a specific](https://apps.decadis.net/display/JWT/Block+or+unblock+a+transition+after+an+issue+rested+a+specific+time+in+a+status)  [time in a status](https://apps.decadis.net/display/JWT/Block+or+unblock+a+transition+after+an+issue+rested+a+specific+time+in+a+status)
	- o [example](https://apps.decadis.net/label/example)
	- <sup>o</sup> [condition](https://apps.decadis.net/label/condition)
	- <sup>o</sup> [validator](https://apps.decadis.net/label/validator)
	- <sup>o</sup> [transition](https://apps.decadis.net/label/transition)
- [Block transition until all sub-tasks are in a specific status](https://apps.decadis.net/display/JWT/Block+transition+until+all+sub-tasks+are+in+a+specific+status+category) 
	- [category](https://apps.decadis.net/display/JWT/Block+transition+until+all+sub-tasks+are+in+a+specific+status+category)
		- $\overline{\circ}$  [example](https://apps.decadis.net/label/example)
		- <sup>o</sup> [transition](https://apps.decadis.net/label/transition)
		- <sup>o</sup> [condition](https://apps.decadis.net/label/condition)
- [Validation and condition based on time expressions](https://apps.decadis.net/display/JWT/Validation+and+condition+based+on+time+expressions)
	- o [example](https://apps.decadis.net/label/example)
	- <sup>o</sup> [condition](https://apps.decadis.net/label/condition)
	- <sup>o</sup> [validator](https://apps.decadis.net/label/validator)
	- <sup>o</sup> [transition](https://apps.decadis.net/label/transition)
- [Set a condition in a global transition which only applies in a](https://apps.decadis.net/display/JWT/Set+a+condition+in+a+global+transition+which+only+applies+in+a+certain+status)  [certain status](https://apps.decadis.net/display/JWT/Set+a+condition+in+a+global+transition+which+only+applies+in+a+certain+status)
	- <sup>o</sup> [example](https://apps.decadis.net/label/example)
	- <sup>o</sup> [condition](https://apps.decadis.net/label/condition)
	- $\circ$  [transition](https://apps.decadis.net/label/transition)
- [Validation on sibling sub-tasks depending on issue type and](https://apps.decadis.net/display/JWT/Validation+on+sibling+sub-tasks+depending+on+issue+type+and+status)  [status](https://apps.decadis.net/display/JWT/Validation+on+sibling+sub-tasks+depending+on+issue+type+and+status)
	- <sup>o</sup> [example](https://apps.decadis.net/label/example)
	- <sup>o</sup> [validator](https://apps.decadis.net/label/validator)
	- [sub-task](https://apps.decadis.net/label/sub-task)
	- <sup>o</sup> [transition](https://apps.decadis.net/label/transition)
- [Block a transition until all sub-tasks have certains fields](https://apps.decadis.net/display/JWT/Block+a+transition+until+all+sub-tasks+have+certains+fields+populated)  [populated](https://apps.decadis.net/display/JWT/Block+a+transition+until+all+sub-tasks+have+certains+fields+populated)

Page: [Make linked issues, sub-tasks and JQL selected issues progress](https://apps.decadis.net/display/JWT/Make+linked+issues%2C+sub-tasks+and+JQL+selected+issues+progress+through+its+workflows)  [through its workflows](https://apps.decadis.net/display/JWT/Make+linked+issues%2C+sub-tasks+and+JQL+selected+issues+progress+through+its+workflows)

- <sup>o</sup> [example](https://apps.decadis.net/label/example)
- <sup>o</sup> [condition](https://apps.decadis.net/label/condition)
- <sup>o</sup> [validator](https://apps.decadis.net/label/validator)
- <sup>o</sup> [sub-task](https://apps.decadis.net/label/sub-task) <sup>o</sup> [transition](https://apps.decadis.net/label/transition)
- [Block an epic's transition depending on linked issues status](https://apps.decadis.net/display/JWT/Block+an+epic%27s+transition+depending+on+linked+issues+status+and+due+date)  [and due date](https://apps.decadis.net/display/JWT/Block+an+epic%27s+transition+depending+on+linked+issues+status+and+due+date)
	- <sup>o</sup> [example](https://apps.decadis.net/label/example)
		- <sup>o</sup> [validator](https://apps.decadis.net/label/validator)
		- <sup>o</sup> [issue-links](https://apps.decadis.net/label/issue-links)
		- $\circ$  [transition](https://apps.decadis.net/label/transition)
- [Moving story to "In Progress" when one of its sub-tasks is](https://apps.decadis.net/pages/viewpage.action?pageId=1816068)  [moved to "In Progress" \(Transition issues\)](https://apps.decadis.net/pages/viewpage.action?pageId=1816068)
	- o [example](https://apps.decadis.net/label/example)
		- o [post-function](https://apps.decadis.net/label/post-function)
		- <sup>o</sup> [transition](https://apps.decadis.net/label/transition)
- [Transition sub-tasks when parent is transitioned](https://apps.decadis.net/display/JWT/Transition+sub-tasks+when+parent+is+transitioned)
	- <sup>o</sup> [example](https://apps.decadis.net/label/example)
	- [post-function](https://apps.decadis.net/label/post-function)
	- $\circ$  [sub-task](https://apps.decadis.net/label/sub-task)
	- $\circ$  [transition](https://apps.decadis.net/label/transition)
	- <sup>o</sup> [outdated](https://apps.decadis.net/label/outdated)
- [Transition only a sub-task among several ones](https://apps.decadis.net/display/JWT/Transition+only+a+sub-task+among+several+ones)  $\circ$  [example](https://apps.decadis.net/label/example)
	- [post-function](https://apps.decadis.net/label/post-function)
		- [sub-task](https://apps.decadis.net/label/sub-task)
	- $\circ$  [transition](https://apps.decadis.net/label/transition)
	- <sup>o</sup> [outdated](https://apps.decadis.net/label/outdated)
- [Moving sub-tasks to "Open" status when parent issue moves to](https://apps.decadis.net/pages/viewpage.action?pageId=1803416)  ["In Progress"](https://apps.decadis.net/pages/viewpage.action?pageId=1803416)
	- [example](https://apps.decadis.net/label/example)
		- [post-function](https://apps.decadis.net/label/post-function)
		- $\circ$  [sub-task](https://apps.decadis.net/label/sub-task)
		- <sup>o</sup> [transition](https://apps.decadis.net/label/transition)
		- <sup>o</sup> [outdated](https://apps.decadis.net/label/outdated)
- [Moving story to "Ready for QA" once all its sub-tasks are in](https://apps.decadis.net/pages/viewpage.action?pageId=1803269)  ["Ready for QA" status](https://apps.decadis.net/pages/viewpage.action?pageId=1803269)
	- $\circ$  [example](https://apps.decadis.net/label/example)
		- [post-function](https://apps.decadis.net/label/post-function)
		- o [sub-task](https://apps.decadis.net/label/sub-task)
		- $\circ$  [transition](https://apps.decadis.net/label/transition)
	- <sup>o</sup> [outdated](https://apps.decadis.net/label/outdated)
- [Change parent's status depending on sub-task's summary](https://apps.decadis.net/pages/viewpage.action?pageId=1816085)  [\(Transition issues\)](https://apps.decadis.net/pages/viewpage.action?pageId=1816085)
	- o [example](https://apps.decadis.net/label/example)
	- <sup>o</sup> [post-function](https://apps.decadis.net/label/post-function)
	- $\circ$  [transition](https://apps.decadis.net/label/transition)
- [Automatically close resolved sub-tasks when parent issue is](https://apps.decadis.net/display/JWT/Automatically+close+resolved+sub-tasks+when+parent+issue+is+closed)  [closed](https://apps.decadis.net/display/JWT/Automatically+close+resolved+sub-tasks+when+parent+issue+is+closed)
	- [example](https://apps.decadis.net/label/example)
		- [post-function](https://apps.decadis.net/label/post-function)
		- $\circ$  [sub-task](https://apps.decadis.net/label/sub-task)
		- $\circ$  [transition](https://apps.decadis.net/label/transition)
		- <sup>o</sup> [outdated](https://apps.decadis.net/label/outdated)
- [Change parent's status depending on sub-task's summary](https://apps.decadis.net/display/JWT/Change+parent%27s+status+depending+on+sub-task%27s+summary)
	- $\circ$  [example](https://apps.decadis.net/label/example)
	- <sup>o</sup> [post-function](https://apps.decadis.net/label/post-function)
	- $\circ$  [sub-task](https://apps.decadis.net/label/sub-task)
	- $\circ$  [transition](https://apps.decadis.net/label/transition)
	- <sup>o</sup> [outdated](https://apps.decadis.net/label/outdated)